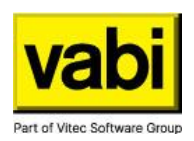

# **Q&A updatetraining Vabi EPA en AE - versie 10.1**

16 november 2023

### Indeling:

- [Assets Energie](#page-0-0) [BCRG koppeling](#page-0-1) [Registreren](#page-1-0) [Maatwerkadvies](#page-1-1)
- [Overige vragen](#page-2-0)

### <span id="page-0-0"></span>Assets Energie

*Is de kolomvolgorde ook in Vabi Assets te veranderen (voor 1 gebruiker)? Wordt de kolomvolgorde per gebruiker onthouden?*

Ja, in versie 10.1 is een aanpassing gedaan waardoor de kolomvolgorde bewaard wordt, per gebruiker inderdaad.

*Kan je in deze versie van Vabi Assets Energie al meer dan 10.000 OGE in een rapportage uitdraaien. Vabi AE liep daarop vast. Dus als je 25.000 woningen hebt moet je dit gaan splitsen in 3 rapporten? Dat is niet handig. Sinds enkele updates terug kan dit niet meer, wat mij betreft ongewenst.*

Dit zou geen probleem moeten zijn, ook in versie 10.0.2 al niet meer. Voor energieplannen kan het langer duren, omdat daar meer gegevens in verwerkt worden. Mocht het niet lukken kan je best contact opnemen met onze support.

*Bij complexen is Adres en Type (bijv. HoLiBo/HoTu/Tutu) is dat in één scherm te zien bij Scenario's?*

Je kan net als in het objectenoverzicht de kolommen wijzigen in het scherm van het energieplan. Bij de te selecteren objecten kan je daar dus ook het type en ligging selecteren als kolom.

In de export alle datavelden van het energieplan zijn deze gegevens ook terug te vinden, alleen staan ze dan in een ander tabblad.

## <span id="page-0-1"></span>BCRG koppeling

*Gisteren in Vabi een Kwaliteitsverklaring tapwater gebruikt, wat vroeger onder eigen opgave werd*  ingevuld. Nu via BCRG upload gedaan bij het aanmaken van de installaties in vabi. De waarde werd *meteen op de laagste waarde ingesteld, in dit geval 700. (tot 6000 MJ per jaar ) toen verder alles was ingevuld in Vabi en daar een verbruik van 8000 MJ uitkwam, bleef de waarde bij 700, terwijl die naar 725 had moeten gaan. Ik heb toen opnieuw BCRG verklaring geupload, daarna sprong de waarde pas goed. Klopt het dus dat je bij tapwater helemaal aan het eind van het invullen in VABI nogmaals BCRG moet downloaden?*

Klopt, je kunt het beste alles helemaal (forfaitair) invoeren en op het einde, als alle behoeftes bekend zijn, de kwaliteitsverklaringen invullen of ophalen. Verklaringen van constructies kun je natuurlijk wel al gelijk invullen.

De BCRG koppeling wordt eenmalig opgehaald, o.b.v. de gegevens zoals ze op dat moment ingevuld zijn. Voordeel daarvan is dat de opgehaalde gegevens in het projectbestand vastgelegd zijn, mocht de verklaring aangepast worden en je opent een ouder bestand opnieuw, bijv. voor een audit, dat de destijds geldige gegevens nog in EPA beschikbaar zijn. Als een verklaring ingetrokken wordt, dan

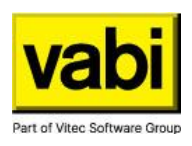

vraagt het programma (sinds versie 10.1) of je wilt actualiseren naar een nieuwe verklaring, of dat je de gegevens van de oude verklaring wilt overnemen naar handmatig.

#### <span id="page-1-0"></span>Registreren

*Is de onzelfstandige woning ook in appartementencomplex te zetten?*

Een appartementencomplex in zijn geheel kun je alleen registreren bij omgevingsvergunning en oplevering en evt. een maatwerkadvies bestaande bouw. Dat is voor niet-zelfstandige woningen niet anders dan voor zelfstandige woningen.

Niet-zelfstandige woningen (grondgebonden als EGW, of niet-grondgebonden als appartement) registreer je altijd per cluster die als 'zelfstandig' beschouwd kan worden, dus de woningen die samen een gedeelde keuken en badkamer hebben. Zie hiervoor [paragraaf 7.5.2](https://open.isso.nl/publicatie/isso-publicatie-82-1-energieprestatie-woningen-en-woongebouwen/2023/7/7.5/7.5.2) uit het opnameprotocol ISSO 82.1.

#### <span id="page-1-1"></span>**Maatwerkadvies**

*Is er een voorbeeld (model) maatwerkadviesrapport beschikbaar?*

Ja, op onze [supportpagina](https://support.vabi.nl/support/epa/downloads/) kun je de complete set met voorbeeldbestanden downloaden (even naar beneden scrollen naar Voorbeeldprojecten) daarin zit ook een voorbeeld maatwerkadvies. Je kunt ook zelf een voorbeeldrapport maken vanuit de software met de voorbeeldbestanden (MWA), ook als je nog geen MWA-licentie hebt. Neem eventueel contact op met onze helpdesk om dit te proberen en hulp om de meegeleverde sjablonen goed in te stellen.

*Klopt het dat in het de MWA word-export de gegevens van slechts 1 RZ horen te komen? Of kan ik ergens meerdere RZ's aanvinken en heb ik dat gemist? Ik krijg slechts de resultaten van een RZ bij het object dat ik zojuist heb geëxporteerd.*

De Wordrapportage is altijd voor het hele object, ongeacht het aantal rekenzones dat daar in zit. Als jij wat anders ziet, dan kun je het beste je project en je Wordrapportage opsturen naar de [helpdesk.](mailto:epa@vabi.nl?subject=Vraag%20n.a.v.%20update%20webinar%2010.1) Evt. ook je sjabloon, als dat erg afwijkt van het standaard Vabi sjabloon.

*(Vervolg) De export was naar de handleiding als sjabloon om te checken welke codes er werkten. Die is dus verder helemaal standaard.* 

Als je de handleiding kiest om een Wordrapportage te maken, dan krijg je inderdaad niet de informatie van het hele object. In de handleiding zijn sjablooncodes met een # weergegeven en wordt alleen het eerste stukje informatie gegenereerd. Voor een opsomming (in tabellen) moet de code met & beginnen en eindigen, zie afbeelding. In de voorbeeldrapportages gaat dat wel goed.

Elke dataveld is te gebruiken als tabel. Dit is nodig als er meerdere kunnen voorkomen zoals bij constructies. Hierbij kan de #vervangen worden voor een &. Als de # wordt gebruikt zal de eerste alleen geëxporteerd worden.

Voorbeeld: #\$..Ventilatie.Systeem# -> &\$..Ventilatie.Systeem&.

Checkboxes worden als ja/nee geëxporteerd. Hier kan ook wel/niet van gemaakt worden door de # te vervangen voor een !.

*Kan de energiecoach de software voor maatwerkadvies ook gebruiken en het resultaat ook in een eigen rapport verwerken (zonder officieel te registreren natuurlijk)?*

Ja, dat is mogelijk. Het kan wel van invloed zijn op sommige subsidies: als er in de voorwaarden staat dat dit een gecertificeerd advies moet zijn, moet ook de adviseur gecertificeerd zijn en het maatwerkadvies geregistreerd worden. Controleer altijd de actuele voorwaarden, het kan zijn dat bij

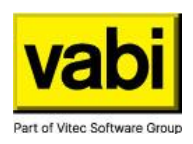

verlenging van een regeling de voorwaarden aangepast worden naar een gecertificeerd maatwerkadvies.

Als je de Vabi sjablonen gebruikt, dan wordt er geen registratienummer ingevuld in de Wordrapportage (dat moet je dan ook leeg laten, weglaten of aangeven dat het geen gecertificeerd advies is).

*Het aandeel "matig verwarmd" is volgens de NTA een geometriefactor. Stel er is een slaapkamer >10% rekenzone met een inverter (verwarming en koeling). Dan springt "matig verwarmd" in die rekenzone op "1".*

De slaapkamer is een aparte rekenzone, begrijp ik goed toch? De fitfactoren zijn per rekenzone, dus voor de slaapkamer kan je een 'eigen' bezettingsgraad en matig verwarmd opgeven.

*(Vervolg) Kon dat in de vorige versie ook al? Kan je de bezettingsgraad in een rekenzone ook al in de vorige versie 10.0.3 ook apart inzetten? Ik heb net even gekeken, In het maatwerk (gedrag) menu verschijnt bij mij alleen "verwarming/koeling", maar niet de bezettingsgraad. Correct?*

JA, dat kon in versie 10.0.3 ook al, daarin is niets veranderd. Er zou een verschil kunnen zijn in Woningbouw en Utiliteit. Neem anders even contact op met onze support medewerkers, dan kunnen we met je meekijken (download [TeamViewer\)](https://get.teamviewer.com/vabiqs).

*Is er een manier om als maatregel de thermische schil aan te passen? Zodat een AOR verandert in een AVR en er dus een Constructie verdwijnt als verliesoppervlak.*

Vooralsnog zijn er alleen veranderingen in constructies te doen. Voor verandering in geometrie kun je een kopie van het object maken en daar maatregelen en varianten op toepassen. Ook als bijvoorbeeld rekenzones veranderen, samengevoegd of opgesplitst bijv. door toepassen van koeling.

*Bij dakisolatie: Is er een eenvoudige manier (Maatregel) mogelijk om een geïsoleerde zolder met vlizotrap en houten vloer (met luchtspouw) toe te voegen aan de thermische zone?*

Helaas kan je via maatregelen alleen de constructies wijzigen van de bestaande geometrie, maar geen nieuwe geometrievlakken toevoegen. Als de thermische schil verandert, zal je hiervoor een kopie van de woning moeten maken met daarin deze geometriewijziging. De varianten worden altijd uitgevoerd op alle objecten, dus daarmee kan je ook de resultaten zien (in Excel en in Word) van andere maatregelen op dat object. Bij de Word rapportage moet je dan wel goed opletten welke resultaten bij welk object horen.

*Is een definitief energielabel noodzakelijk voor de maatwerksoftware en advies. Kan ook een voorlopig energielabel gebruikt worden?*

Nee hoor, je kunt ook voorafgaand aan een registratie van het energielabel een maatwerkadvies maken. Als er subsidie aangevraagd wordt, waarbij een x aantal labelstappen bij de voorwaarden hoort, dan moet het energielabel vooraf wel geregistreerd zijn. Controleer de voorwaarden van de betreffende subsidieregeling.

### <span id="page-2-0"></span>Overige vragen

*Wanneer er wordt geschakeld tussen tapwater en verwarming in een object zit hier een flinke vertraging in. Wordt dit opgelost?*

Er was een flinke vertraging in versie 10.0.3 in verband met de koppeling met BCRG (ook als je die niet gebruikte). Als het goed is, is versie 10.1 ongeveer net zo snel / langzaam als daar voor. Kijk het even aan in versie 10.1 en deel je bevindingen met onze support medewerkers.

#### *Wordt afmelden nog behandeld?*

Helaas was dat niet mogelijk omdat er op die werkplek geen toegang tot de testomgeving van EPonline ingericht is. Neem contact op met de helpdesk dan kunnen we je via [TeamViewer](https://get.teamviewer.com/vabiqs) begeleiden.

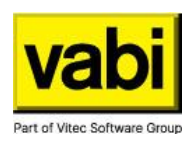

*Waar staat WB voor? (linksonder bij uitkomsten)*

Dat is de warmtebehoefte die wordt getoetst aan de isolatiestandaard (woningbouw). Lijkt een beetje op de EP1, maar kijkt dan alleen naar warmte- en niet naar koudebehoefte, en het werkelijk toegepast ventilatiesysteem is daar in meegenomen.

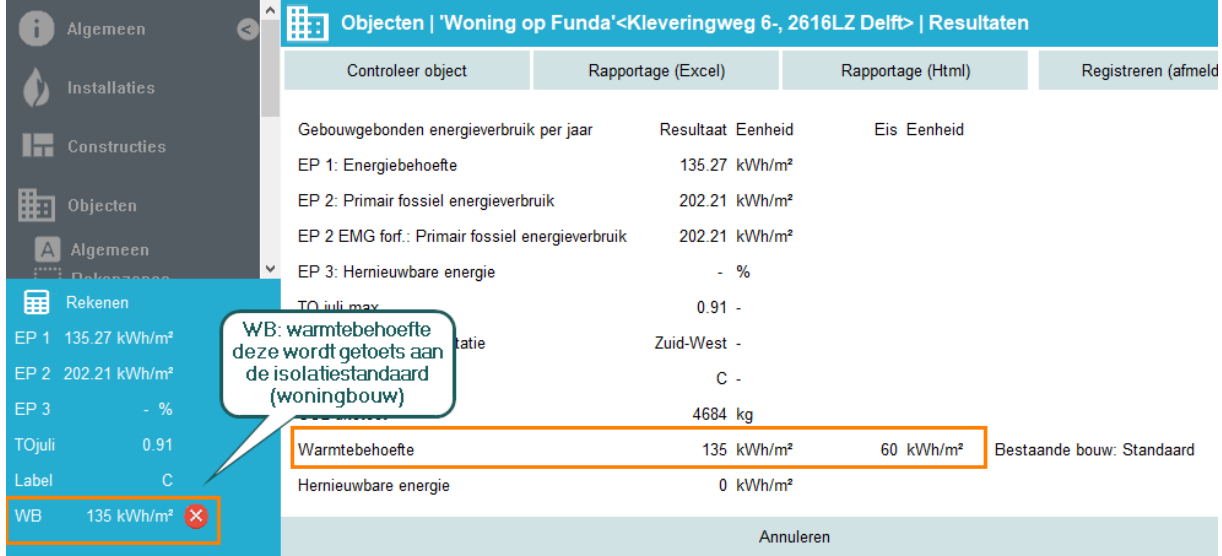

*Kunnen we een appartement (of EGW) met niet-zelfstandige wooneenheden dan bijvoorbeeld gebruiken wanneer een oude pastorie is gerenoveerd naar meerdere onzelfstandige wooneenheden die in het totaal als 2 zelfstandige wooneenheden worden gezien?*

Dan kun je inderdaad nu registreren vanuit de software. Of het er twee zijn, is afhankelijk van het aantal gedeelde keukens/badkamers. In [ISSO 82.1 paragraaf 7.5.2](https://open.isso.nl/publicatie/isso-publicatie-82-1-energieprestatie-woningen-en-woongebouwen/2023/7/7.5/7.5.2) staan voorbeelden hoe je moet clusteren tot een 'zelfstandige woonfunctie'. De registratie gebeurd per woonfunctie, dus als er in totaal twee zelfstandige wooneenheden zijn, moeten dat twee afzonderlijke labels worden.

*(Vervolg) Klopt en de ISSO is daar vrij duidelijk, maar dit betekent niet dat je een grotere woning (of een oude pastorie) met meerdere badkamers, keukens en toilet met meerdere adressen zo onder de classificatie: 'Eengezinswoningen met niet-zelfstandige wooneenheden met eigenadressen' kunnen schalen?*

Nee, daar is het niet voor bedoeld. Op gebouwniveau wordt er namelijk geen energielabel afgegeven, zie afbeelding.

Een wooncomplex is bij de fase omgevingsvergunning en oplevering voor een toets aan de BENGeisen en voor een maatwerkadvies voor bestaande bouw.

<https://www.rvo.nl/onderwerpen/wetten-en-regels-gebouwen/beng>

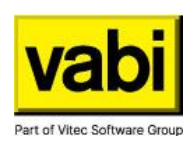

#### Vereisten bij aanvang en oplevering van een woning en woongebouw

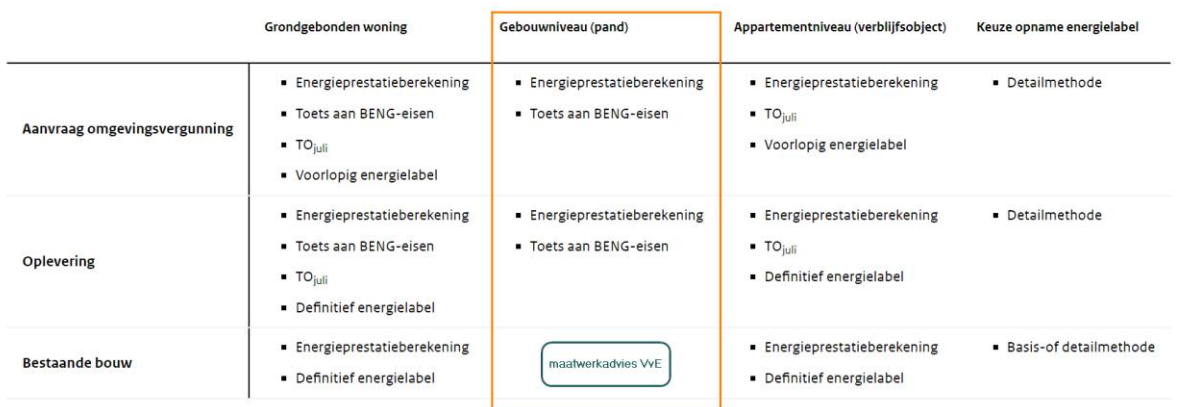

*Er is niet ingegaan op de bugfixes en de daarbij behorende circulatieleidingen bij een warmtelevering derden met centrale afleverset. Is het mogelijk om voorafgaand aan de update al te weten in hoeverre dit soort systemen gaan veranderen in resultaat? Is te garanderen dat de circulatieleidingen überhaupt wel goed doorrekenen bij de collectieve tapwatersystemen of de collectieve verwarmingssystemen met afleverset?*

Bugfixes laten we inderdaad niet zien bij de update webinar, maar zijn altijd wel terug te vinden in de [releasenotes.](https://files.vabi.nl/epa/Vabi_NTA8800_Releasenotes.pdf) Deze staat op onze supportpagina bij de [downloads.](https://support.vabi.nl/support/epa/downloads/)

Er is hier iets gewijzigd met betrekking op de leidinglengte die forfaitair berekend werd, wat nu weer goed gaat. Effecten hiervan zijn lastig te bepalen omdat die erg projectafhankelijk zijn.

Je kan een project altijd terug openen in de oorspronkelijke versie na een update. Door het .bak bestand te hernomen naar \*.epa is deze terug te openen in de oude versie (10.0.3) als je resultaten moet vergelijken.

Ook voor collectieve tapwater- en verwarmingssystemen mag je er van uit gaan dat de resultaten kloppen. Vabi EPA en Assets Energie zijn geattesteerd door middel van EDR-testen waar de software nagenoeg identieke resultaten heeft als de andere softwarepartijen. Daarmee lukt het niet om alle (combinaties van) invoervelden af te vangen. Zodra er een afwijking geconstateerd wordt, wordt die altijd in een volgende release opgelost.